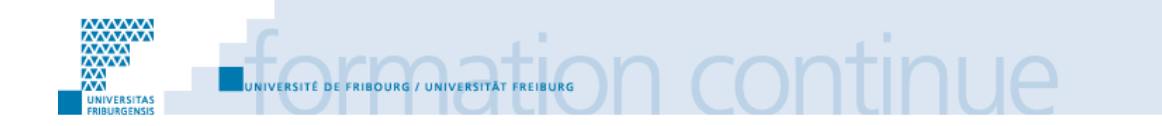

### **CERTIFICAT EN GESTION DE DOCUMENTATION ET DE BIBLIOTHÈQUE 2010-2011**

# **Tutoriels vidéo en ligne à la BCU de Fribourg**

## **Réflexion sur la mise en application de screencasts**

Patrizia Bruno Fribourg

5 octobre 2011

# **TRAVAIL FINAL DE CERTIFICAT**

Déposé auprès de

Regula Feitknecht, Bibliothèque cantonale et universitaire de Fribourg, responsable scientifique du module " Information et communication "

Thomas Henkel, Bibliothèque cantonale et universitaire de Fribourg, personne de référence pour le suivi pédagogique du travail

#### **Remerciements**

J'aimerais exprimer mes chaleureux remerciements et ma gratitude à : Thomas Henkel Matthias Müller Sybille Brügger Paola Delacrétaz M. Hervé Platteaux Toutes les personnes qui ont touché de près ou de loin à ce travail Regula Feitknecht pour sa disponibilité tout au long de cette formation

#### **Résumé**

L'objectif fixé pour ce travail est de développer une réflexion sur la mise en application de screencasts, ou plus communément appelés tutoriels vidéo en ligne, à la Bibliothèque cantonale et universitaire (BCU) de Fribourg. Aussi, pour engager cette réflexion, deux analyses préliminaires ont été développées : un état de l'art témoignant de l'utilisation de cet outil et un état des lieux de son application dans les bibliothèques suisses. Ces analyses ont permis de définir trois aspects. Le premier concerne l'aspect pédagogique : l'utilisation des tutoriels vidéo s'intègre comme support pour l'acquisition des compétences documentaires. Les champs d'application ont pu être ainsi délimités en adéquation entre l'offre proposée à la BCU dans la culture informationnelle et les besoins de l'usager. Le deuxième aspect se réfère au côté technique pour lequel ce point a fait l'objet d'une élaboration sur le choix du logiciel ainsi que de la mise en place d'une procédure pour la réalisation d'un screencast. Enfin, le dernier aspect s'est porté sur la communication de ce nouveau support et sur les canaux de diffusion.

### Table des matières

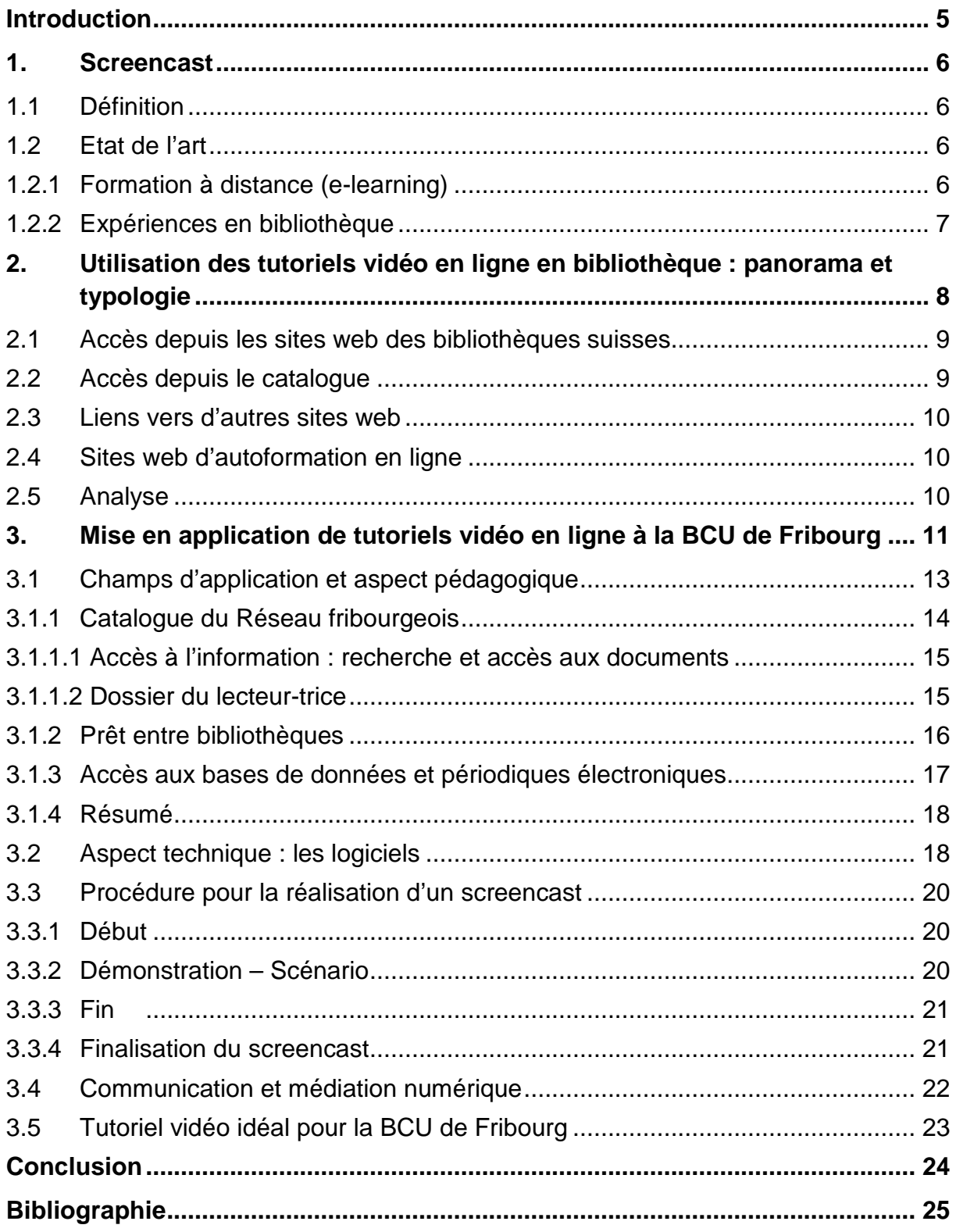

#### **Table des annexes**

#### **[Annexe 1](#page-28-0)**

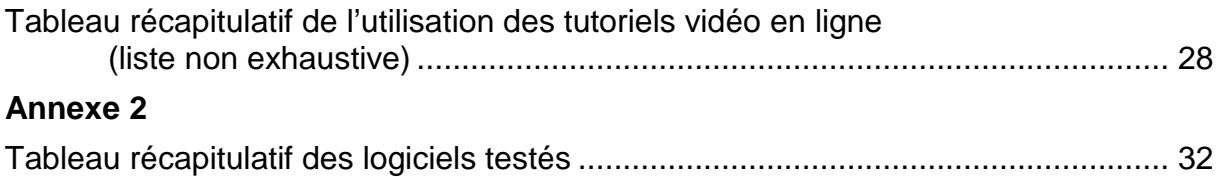

#### <span id="page-5-0"></span>**Introduction**

A l'ère d'Internet, les bibliothèques ainsi que leurs usagers sont engagés dans une adaptation continuelle rythmée par l'arrivée de nouvelles technologies. Les supports imprimés se dématérialisent cédant la place à des supports numériques et audiovisuels. La bibliothèque devient hybride. La Bibliothèque cantonale et universitaire (BCU) de Fribourg s'inscrit dans cette lignée. L'un des principaux objectifs de la BCU est de donner accès à l'information confrontant l'usager aux différents instruments pour la recherche : OPAC, bases de données, périodiques électroniques. Dans l'optique de l'acquisition des compétences documentaires, la BCU propose différents services comme la formation des usagers, le service d'information et le service de référence virtuel. De ces services découlent les supports comme outils d'aide à la recherche. Ces supports, sous forme écrite, sont proposés sous format papier aux usagers mais ils sont également accessibles en ligne depuis le site web de la BCU. Cependant, ces supports sont-ils en adéquation aux besoins de l'usager utilisant quasi quotidiennement Internet et les outils du web 2.0 ? En parcourant le paysage du web, force est de constater l'application de plus en plus grande de screencasts pour expliquer, sous la forme d'une vidéo accompagnée de commentaires audio, l'utilisation d'un outil ou d'un logiciel. Cette technique est ainsi utilisée au détriment de longues descriptions détaillées mises par écrit. Aussi, l'idée de l'application de screencasts, ou plus communément appelés tutoriels vidéo en ligne dans le milieu professionnel des bibliothèques, a été évoquée au sein du secteur public de la BCU, fortement impliqué dans la transmission de la culture informationnelle.

Ainsi, c'est de cette idée qu'est né le sujet de ce travail dont l'objectif fixé est d'amener une réflexion sur la mise en application de tutoriels vidéo en ligne à la Bibliothèque cantonale et universitaire de Fribourg. La principale question de ce travail est de définir les champs d'application pour l'utilisation de ces outils. Pour répondre cette question, deux études préliminaires seront présentées : un état de l'art de l'utilisation de cet outil et un panorama de son application dans les bibliothèques suisses.

#### <span id="page-6-0"></span>**1. Screencast**

#### <span id="page-6-1"></span>**1.1 Définition**

« Un screencast est une capture vidéo d'écran accompagnée le plus souvent de commentaires audio permettant notamment de décrire l'action réalisée ou d'expliquer des concepts s'y rapportant. On parle aussi de démonstrations vidéos, de démos vidéos ou de tutoriaux vidéos. Les screencasts sont notamment utilisés pour expliquer l'utilisation d'un service internet ou d'un logiciel. Ils sont particulièrement utilisés à des fins d'e-learning puisqu'ils permettent de suivre les étapes d'une manipulation en ayant le contrôle sur son déroulement » (Mediaventilo – Agence Social Media, 2008).

Ce procédé est donc similaire à un enregistrement vidéo dans lequel la caméra est placée devant un écran d'ordinateur et enregistre tous les clics et mouvements de la souris ainsi que la rédaction de texte. Cette démonstration peut contenir des explications audio et du texte peut également y être inséré soit sous forme de soustitres soit sous forme de légendes. La plupart des programmes de screencasting affichent dès l'ouverture les boutons « avant », « arrière », « lecture», « pause » et « stop » pour le visionnement de la vidéo.

Le mot « screencast » a été adopté, pour la première fois, par le chroniqueur Jon Udell en 2004 dans son blog (cf. Udell, 2004), qui l'a choisi parmi une liste de définitions proposées par la communauté web. Jon Udell a été le créateur de l'un des screencasts les plus populaires, *Heavy Metal Umlaut,* accessible à l'adresse suivante : <http://jonudell.net/udell/gems/umlaut/umlaut.html>. En mettant en ligne ce screencast, expliquant l'historique des modifications d'un article publié dans le site web Wikipedia, Udell a ainsi démontré les avantages pédagogiques de l'utilisation d'un tel logiciel.

#### <span id="page-6-2"></span>**1.2 Etat de l'art**

#### <span id="page-6-3"></span>**1.2.1 Formation à distance (e-learning)**

Dans les différents articles consacrés à l'application du screencast, l'aspect pédagogique est souvent évoqué. Il est, de par cette caractéristique, utilisé dans le cadre de la formation à distance (e-learning). En effet, l'adoption de la vidéo a des effets positifs sur l'apprentissage des étudiants et permet d'avoir un équivalent pédagogique comparé à une formation en présentiel (cf. Sugar, Brown, et Luterbach, 2010, p. 2–3). La combinaison de sons et d'images compris dans des screencasts améliore les expériences d'apprentissage dans le cadre d'une formation à distance, en comparaison au format texte traditionnel et peut être une méthode pour mieux communiquer le contenu mis en ligne (ibid., p. 3).

Dans un article, publié en ligne par EDUCAUSE Learning Initiative, qui est une association à but non lucratif dont la mission est de faire progresser l'enseignement supérieur en encourageant l'utilisation des technologies de l'information, l'application de screencasts dans la formation à distance a également été mentionnée. Ce concept présente, dans ce cadre-là, des avantages : les étudiants peuvent accéder à des matériels d'apprentissage à n'importe quel moment, où qu'ils soient, d'une façon autonome et à leur rythme. On parle, dans ce contexte, de formation asynchrone (cf. EDUCAUSE Learning Initiative, 2006). Seul inconvénient cependant du screencast est la consultation linéaire.

#### <span id="page-7-0"></span>**1.2.2 Expériences en bibliothèque**

Avec l'émergence d'Internet, le support imprimé cède du terrain au support numérique. La bibliothèque devient hybride : les ouvrages imprimés côtoient les périodiques électroniques. Comme l'accès à l'information, par les biais des OPAC ou des bases de données, se fait pour la grande majorité en ligne, les bibliothécaires ont développé des outils en ligne pour former les usagers dans l'acquisition des compétences documentaires. Le site web « InfoSphère », par exemple, est un site de formation en ligne pour le développement des compétences de bases en recherche d'information (cf. Passerieux et Verreault, 2011).

Après que le mot « screencast » a été choisi par Jon Udell, le terme de screencasting a commencé à être adopté dans la littérature en bibliothéconomie pour décrire l'utilisation de cet outil dans la formation des usagers (cf. Betty, 2008, p. 297). D'une manière générale, il n'y a pas à proprement parler d'ouvrages consacrés à l'utilisation des screencasts dans les bibliothèques. Seuls quelques écrits ont été rédigés à ce sujet. La plupart de ces articles, qui seront traités ultérieurement dans ce chapitre, donnent une introduction et un aperçu du sujet en décrivant les logiciels disponibles et leurs usages. Les bibliothécaires décrivent leur expérience de l'utilisation de screencasts dans la bibliothèque à laquelle ils sont affiliés. Ce sont des descriptions basées sur la pratique dont les témoignages peuvent servir à aider les professionnels de bibliothèques. A ce sujet sont associés différents mots-clés comme : *distance learning, library instruction, online tutorials, asynchronous instruction, information literacy, screencasting.* Aussi, les champs d'application se situent dans la formation des usagers pour l'acquisition des compétences documentaires et dans le service de référence. Dans ces écrits, le mot « screencast », qui est un terme plutôt technique, a été remplacé par celui de « tutoriel en ligne ». Il faut cependant prendre quelques précautions car le terme de tutoriel en ligne peut se référer à plusieurs types de format comme HTML, swf ou streaming vidéo (ibid.).

Dans ces articles, les bibliothécaires font ainsi état de leurs expériences. Les tutoriels vidéo en ligne, produits par la bibliothèque de l'Université de Surrey en Grande-Bretagne, par exemple, sont intégrés dans un module et fonctionnent comme complément de formation ; les screencasts sont ainsi présentés comme façon novatrice pour soutenir les étudiants dans leur développement des compétences informationnelles (cf. Gravett et Gill, 2010, p. 66). En effet, les étudiants accèdent à distance, pour leurs recherches, aux bases de données et doivent localiser les ressources électroniques. A cet effet, les bibliothécaires avaient créé des tutoriels en ligne sous forme de pages web en mode texte en utilisant des captures d'écran. Cependant, avec le contenu audiovisuel de plus en plus courant sur le web, et via des sites comme YouTube, qui est un site web d'hébergement de vidéos, ces tutoriels en ligne étaient devenus statiques. Les bibliothécaires ont donc décidé de créer des tutoriels plus engageants incluant du son et de la vidéo (ibid., p. 67). Dans la même optique, la bibliothèque de South Cross University en Australie a commencé à utiliser les screencasts pour compléter le service de la formation des usagers en élargissant ainsi les options d'apprentissage pour leurs étudiants (cf. Small, 2010).

Les tutoriels vidéo en ligne sont également utilisés dans le service de référence en ligne : au lieu d'envoyer des e-mails avec de longues instructions écrites, un screencast peut répondre de façon plus complète à des questions concernant des recherches (cf. Sparks, 2010). Dans le service d'aide en ligne, les bibliothécaires ont comme défi le fait que les usagers ne peuvent voir ce qui est fait sur l'écran de recherche. Le screencast est l'outil qui permet de briser cette barrière de communication visuelle en fournissant à l'usager une vidéo de l'ordinateur du bibliothécaire en train de faire des recherches dans différentes ressources (cf. Carr et Ly, 2009, p. 408). Dans la même optique, l'utilisation des screencasts a également été adoptée à la Kellog Library à San Marcos en Californie (CSUSM). Une des prestations offertes par les bibliothécaires, dans le service de référence en ligne, est l'utilisation de la messagerie instantanée. Dans ce contexte, les bibliothécaires rencontraient des difficultés pour formuler des instructions détaillées pour guider les utilisateurs dans la recherche dans les différentes ressources. Aussi, les bibliothécaires ont adopté un logiciel *Jing* permettant de créer des screencasts à la volée et présentant, sous le format d'une vidéo, les démarches pour les recherches. La communication écrite est ainsi enrichie par des images et du son. Enfin, les screencasts peuvent également être intégrés dans des guides de recherche utilisés dans le cadre de la culture de l'information voire des supports de cours (ibid., p. 416).

Cependant, bien que la littérature consacrée à ce sujet soit peu abondante, la collaboration dans la construction de tutoriels en ligne est présente. Un exemple est le site web ANTS (cf. ANTS - ANimated Tutorial Sharing Project) qui est un projet collaboratif impliquant les bibliothécaires présents au Canada et aux Etats-Unis, mais également ouvert à ceux d'autres pays. Ce site propose des lignes directrices pour la conception de tutoriels vidéo et fournit des témoignages favorables quant à l'utilisation des screencasts en vue de faciliter le travail collaboratif entre bibliothèques.

Ainsi, ces différents témoignages ont permis de définir les champs d'application dont l'aspect pédagogique est mis en exergue. L'application des screencasts en bibliothèque s'inscrit donc dans cette volonté d'utiliser les nouvelles technologies de l'information et de la communication pour la formation des usagers dans la culture informationnelle. Les tutoriels vidéo en ligne s'intègrent dans l'acquisition des compétences documentaires. Ils complètent l'offre de formations des usagers et sont des outils d'aide à la recherche dans le cadre du service de référence virtuel.

#### <span id="page-8-0"></span>**2. Utilisation des tutoriels vidéo en ligne en bibliothèque : panorama et typologie**

Avant de se pencher sur une réflexion quant à la mise en application de screencasts à la Bibliothèque cantonale et universitaire (BCU) de Fribourg, il convient de faire un état des lieux de son utilisation dans les bibliothèques. Ce panorama s'est uniquement cantonné aux bibliothèques suisses. Cette seconde analyse permettra de mieux délimiter les champs d'application d'un point de vue thématique, visuel et donc technique.

Deux points principaux ont été pris en compte pour dresser cette liste. Le premier point concerne le sujet du tutoriel ainsi que la mise en application par les bibliothèques : point d'accès depuis le site, appellation, démonstration du service utilisé. Le second point se réfère à la création du tutoriel même comme l'utilisation de commentaires vocaux, l'insertion de sous-titres, la durée de la vidéo, le logiciel utilisé. Un tableau récapitulatif sous l'annexe 1 résume les tutoriels vidéo en ligne cités dans ce chapitre. Ces screencasts ont été classés selon le type d'accès en ligne. Cette liste n'est certes pas exhaustive, cependant elle donne des exemples comparatifs utiles pour une application à la BCU de Fribourg.

#### <span id="page-9-0"></span>**2.1 Accès depuis les sites web des bibliothèques suisses**

Parmi les bibliothèques suisses qui proposent des tutoriels vidéo en ligne, il existe un type de screencast utilisés dans le cadre de la recherche documentaire dont l'accès se fait depuis le site web de la bibliothèque.

Un exemple est celui de la Bibliothèque de l'institut des hautes études internationales et du développement. Sous le service « Prêt », l'usager peut accéder à des screencasts depuis l'intitulé « tutoriel [vidéo] ». L'utilisateur peut consulter deux screencasts donnant des informations sur la procédure pour « obtenir un prêt entre bibliothèques (PEB) ». Ces deux tutoriels possèdent des commentaires audio, des sous-titres et des légendes.

La thématique, à savoir l'utilisation du catalogue, est un sujet récurrent qui se retrouve dans d'autres bibliothèques comme dans celles de la faculté de médecine et des sciences de l'Université de Genève. Depuis la page de la bibliothèque de médecine, deux « tutoriaux vidéo » sont proposés sous la rubrique « Services – Formation, guides et logiciels bibliographiques ». Les deux tutoriels concernent la recherche dans le catalogue du réseau des bibliothèques genevoises et dans la liste AZ. Ces présentations sont toutes deux accompagnées d'une plage sonore. Le scénario présente les mêmes caractéristiques pour chacun de ces tutoriels : en guise d'introduction, une question est émise, suit la démonstration concernant la recherche documentaire et, pour terminer, une information complémentaire sur le service de référence est inscrite dans un clip de titre. Notons que ces vidéos sont déposées dans le site d'hébergement YouTube. L'accès à l'information depuis l'OPAC est également présent dans le site web des bibliothèques de la Faculté des sciences. Ce « tutoriel vidéo du catalogue », a contrario des screencasts présentés précédemment, est dépourvu de commentaires vocaux. Cependant des légendes illustrent cette démonstration. Enfin, il en va de même pour la Médiathèque du Valais qui propose également des « tutoriels en ligne » pour l'utilisation du Catalogue Rero Valais sous forme de « vidéos explicatives ».

Ainsi, la plupart de ces bibliothèques, dont les tutoriels vidéo sont tous accessibles depuis le propre site web, présentent principalement des démonstrations quant à l'utilisation des catalogues en ligne. Savoir utiliser l'OPAC semble en effet une des préoccupations majeures des bibliothèques. L'accent mis sur son utilisation va audelà même de la présentation de l'outil, indispensable pour la recherche documentaire. Il concerne également tout l'aspect lié au dossier de lecteur comme cela est présenté par la Bibliothèque de l'institut des hautes études internationales et du développement ou la Médiathèque du Valais.

#### <span id="page-9-1"></span>**2.2 Accès depuis le catalogue**

Si l'accès à certains tutoriels vidéo se fait depuis les sites web des bibliothèques, il peut également être proposé depuis le catalogue. C'est le cas du catalogue IDS Basel / Bern où différents tutoriels vidéo en ligne sous l'intitulé « Anleitung zum ... » sont présentés. Créés par la Bibliothèque universitaire de Berne, ces screencasts, insérés dans l'OPAC, comportent deux champs d'application bien distincts : le compte d'utilisateur et l'accès aux documents.

Tout d'abord, sous l'onglet « Benutzungskonto », l'usager peut accéder à trois instructions vidéo en ligne : prolongation d'un document, changement du mot de passe et changement de l'adresse e-mail. De plus, l'utilisateur peut également accéder à une démonstration vidéo pour commander un document depuis la notice détaillée. Enfin, depuis la page de l'exemplaire, trois autres tutoriels proposent une aide pour obtenir un document. D'un point de vue de la réalisation, ces screencasts ne possèdent pas de commentaires audio mais des légendes juxtaposent la démonstration. Notons, toutefois, que l'unique point d'accès à ces tutoriels vidéo se fait depuis le catalogue. Ces démonstrations ne sont pas présentes dans les sites web des bibliothèques universitaires de Bâle et de Berne.

Proposer un accès aux tutoriels vidéo depuis le catalogue semble être très pertinent car l'usager ne doit pas consulter un site web supplémentaire pour obtenir de l'aide. Celui-ci est présent à l'endroit même où l'utilisateur consulte l'outil nécessaire à ses recherches.

#### <span id="page-10-0"></span>**2.3 Liens vers d'autres sites web**

Si certaines bibliothèques mettent en ligne depuis leur site web des screencasts créés par les institutions mêmes, il n'en va pas de même pour d'autres. En effet, certaines bibliothèques proposent des liens, depuis leur site web, vers des tutoriels vidéo créés par d'autres institutions. C'est le cas, par exemple, de la Medizinbibliothek de l'Université de Bâle. Sous la rubrique « Dienstleistung – Schulungen», l'usager peut accéder à des screencasts depuis la rubrique « Schulungsunterlagen und –links ». L'usager, en cliquant par exemple sur « PubMed-Tutorial » arrive sur la page du site de « U.S. National Library of Medicine » qui propose différents tutoriels sous l'appellation « Quick Tour ».

Cette façon de procéder se retrouve également dans le site de la ETH-Bibliothek de Zurich. Dans la page « Dienstleistungen » sous la rubrique « Schulungen, Tutorials, Führungen », les usagers peuvent visionner pour la formation « Literaturverwaltung mit EndNote » des « videotutorials » de Thomson Reuters dont le lien pointe sur le site web de EndNote.

#### <span id="page-10-1"></span>**2.4 Sites web d'autoformation en ligne**

Avant de terminer ce panorama, notons que les sites proposant une autoformation en ligne pour l'acquisition des compétences documentaires ne sont pas en reste non plus. Dans le site CALIS Science, par exemple, sont proposés différents tutoriels vidéo en ligne, sous l'appellation « Démonstration », pour la recherche documentaire. Il y a une démonstration pour la recherche dans Internet intitulée "Google" versus "Google Scholar" et trois autres démonstrations concernant la logique de recherche dans l'interrogation d'une ressource électronique.

Le site de LOTSE "Library Online Tour and Self Paced Education", proposé par la bibliothèque de l'Université de Münster, met en ligne également des « Videos » concernant l'accès à différentes démonstrations comme les stratégies de recherche ou les bases de données. L'usager accède au contenu par le biais d'un menu présent dans chaque screencast.

#### <span id="page-10-2"></span>**2.5 Analyse**

La première constatation en établissant cet aperçu de l'utilisation de screencasts en bibliothèque est le fait qu'il n'y a que quelques bibliothèques en Suisse à proposer ces outils d'aide en ligne depuis leur site. Apparemment, ce genre d'usage reste encore peu courant. Deux grands courants se dégagent donc de cet état des lieux : les bibliothèques proposant des screencasts créés par les établissements mêmes et d'autres mettant un accès depuis leur site web vers des tutoriels produits par d'autres institutions.

Deux aspects dans l'utilisation de ces tutoriels vidéo sont à prendre en considération : l'aspect pédagogique et l'aspect technique. L'avantage majeur de créer soi-même des screencasts réside dans la particularité de pouvoir personnaliser les enregistrements vidéo. C'est l'aspect pédagogique qui ressort c'est-à-dire que la bibliothèque donne le niveau de profondeur d'un point de vue didactique : plus la démonstration est longue, et plus l'instruction est détaillée et complète pour l'usager. De plus, autre avantage, elle peut également personnaliser l'élaboration même de ses vidéos : sous-titres, légendes, commentaires audio. C'est l'aspect technique lié au choix du logiciel qui permet de créer des effets spéciaux. En effet, une présentation peut être dynamique comme celle de la Bibliothèque de l'institut des hautes études internationales et du développement c'est-à-dire que la « caméra » suit les mouvements de la souris, ou, au contraire, elle peut être statique, comme à la Médiathèque du Valais, dans laquelle la caméra, placée devant l'écran d'ordinateur, est stable. Enfin, l'accès aux tutoriels depuis le site web a également son importance : l'intitulé comme « tutoriel vidéo » doit être placé de manière adéquate afin que l'usager retrouve facilement cette aide en ligne. C'est l'aspect ergonomique du site web.

Concernant l'hébergement des présentations, la seule bibliothèque, dans cet état des lieux, à avoir déposé ses screencasts dans YouTube est la bibliothèque de la Faculté de médecine de Genève. Le fait d'avoir utilisé cette plateforme permet à la bibliothèque une plus grande diffusion de ses tutoriels dans le paysage du web.

Cependant, le fait de créer des screencasts fait face à deux inconvénients : le temps et le coût. En effet, la création de tutoriels vidéo demande du temps de la part des professionnels des bibliothèques pour maîtriser le logiciel, pour élaborer des scénarios et pour produire les tutoriels vidéo. De plus, il faut également maintenir la mise à jour de ces tutoriels, principalement si le sujet présenté – comme le catalogue ou une base de données – change d'interface par exemple. A cela s'ajoute également le coût lié à l'achat du logiciel. Ces inconvénients ne se rencontrent pas, cependant, pour les bibliothèques qui proposent des liens vers des tutoriels édités par des institutions spécialisés dans le domaine des bases de données, comme PubMed, qui est élaboré par des spécialistes du domaine et qui est constamment mis à jour.

Aussi, c'est en fonction des aspects pédagogiques et techniques ainsi que sur la procédure que va se construire la réflexion sur la mise en application de screencasts à la Bibliothèque cantonale et universitaire de Fribourg.

#### <span id="page-11-0"></span>**3. Mise en application de tutoriels vidéo en ligne à la BCU de Fribourg**

La première analyse, portant sur les témoignages de bibliothécaires quant à l'utilisation des screencasts, a permis de définir les champs d'application. L'utilisation des tutoriels vidéo en ligne s'applique, en effet, dans le domaine de la culture informationnelle principalement aux aspects liés à la formation des usagers en tant que supports de cours. Ils s'appliquent également pour le service de référence en tant qu'outils d'aide à la recherche en ligne. La culture informationnelle, plus connue sous le terme anglophone Information Literacy, englobe d'autres termes équivalents comme maîtrise de l'information, formation à la recherche d'informations, compétences documentaires ou informationnelles. « Les compétences informationnelles se définissent comme l'ensemble des aptitudes permettant aux individus de déterminer les moments où ils ont un besoin d'information et, de trouver, d'évaluer et d'utiliser cette information » (ACRL, 2005, p. 4).

La Bibliothèque cantonale et universitaire de Fribourg est pleinement impliquée dans la formation pour la maîtrise des compétences informationnelles. Composée d'une bibliothèque centrale et de dix-neuf bibliothèques décentralisées se trouvant à l'Université de Fribourg, la BCU « a pour mission de contribuer à l'épanouissement de la vie intellectuelle du canton, de fournir les outils indispensables à l'enseignement universitaire et à la recherche scientifique et d'assurer la conservation et la mise en valeur des sources d'information qui concourent à la mémoire cantonale »<sup>[1](#page-12-0)</sup>. Les missions de la BCU, ainsi composites, amènent un public mixte : un public scientifique – étudiants, chercheurs – et un public cantonal. Aussi, deux types de formation pour les usagers sont proposés. D'une part, il y a la formation des usagers universitaires et, de l'autre, la formation des usagers majoritairement non universitaires assurée par le personnel du secteur public de la BCU-Centrale.

La formation pour les étudiants est intégrée au cursus universitaire. Elle a un statut officiel voire obligatoire. Les différents modules proposés tels que la recherche dans les catalogues de bibliothèque ou la recherche documentaire sont adaptés en fonction de la discipline étudiée. L'enseignement est hybride combinant une formation en présentiel et une formation à distance par le biais de Moodle qui est une plateforme d'apprentissage en ligne. La gestion des cours se fait depuis le site de l'Université de Fribourg (http://www.unifr.ch/biblio/cours). Depuis cet accès, les supports pour la formation du programme général, contenant des informations de base pour la recherche en bibliothèque, sont composés de tutoriels sous format PDF appelés « fils rouges » ; de plus, des liens pour des cours en ligne, tels que Calis ou InfoSphère, sont proposés pour améliorer les compétences documentaires des étudiants.

Cependant, cette réflexion pour la mise en application de tutoriels vidéo se portera sur les services proposés par la BCU-Centrale de Fribourg.

La BCU-Centrale propose des formations pour les usagers s'adressant à un public très varié : public cantonal, collégiens, étudiants des hautes écoles et étudiants universitaires pour lesquels aucun module de cours n'est proposé dans la formation universitaire. Le programme est plutôt général : visite guidée, recherche dans le catalogue du Réseau fribourgeois, prêt entre bibliothèques et présentation de quelques ressources électroniques. Les supports de cours se résument à un mode d'emploi dans lequel sont expliqués, sur quatre pages, la recherche et l'accès aux documents depuis le catalogue du Réseau fribourgeois, l'accès au dossier de lecteur-trice et le prêt entre bibliothèques. Ce support est accessible en ligne sous format PDF depuis la rubrique « Formation des usagers » depuis le site web de la BCU et il est distribué sous forme papier aux participants des formations. Ce support papier est également donné pour les usagers qui viennent de s'inscrire à la bibliothèque. Pour compléter l'offre dans l'apprentissage de la recherche

 $\overline{a}$ 

<span id="page-12-0"></span> $1$  Tiré du site web de la BCU de Fribourg – Missions, statut, lois et règlements. [En ligne]

d'information, un service de référence est proposé. Les usagers peuvent s'adresser aux professionnels au bureau d'information. Ils peuvent également poser des questions par le biais du service de référence virtuel. Ce service appelé « Questions à la BCU », accessible dans le site web de la BCU, fonctionne comme guichet virtuel et accompagne les usagers dans leur recherche d'informations et de documents imprimés et numériques mis à disposition par la BCU-Centrale et par les bibliothèques de l'université. Une liste des FAQ [\(http://www2.fr.ch/bcuf/Dynamic.aspx?c=2617\)](http://www2.fr.ch/bcuf/Dynamic.aspx?c=2617) a été établie selon des questions posées fréquemment par les usagers au bureau d'information et par e-mail et s'ajoutent en complément d'information pour le service de référence en ligne dans le site web.

#### <span id="page-13-0"></span>**3.1 Champs d'application et aspect pédagogique**

Il n'est plus à démontrer les avantages à utiliser des screencasts en bibliothèque. Pour la BCU-Centrale de Fribourg, les champs pour la mise en application de tutoriels vidéo se situeraient dans le service de référence et dans la formation des usagers. En effet, dans le cadre du service de référence virtuel, les tutoriels en ligne sous forme de vidéo permettraient de mettre en images animées des démonstrations d'outils pour la recherche difficilement explicables par le biais de la messagerie. Par opposition au service de référence en présentiel, le guichet virtuel se heurte aux difficultés d'expliquer par e-mail et donc par écrit des questions dont la plupart concerne la recherche documentaire. De plus, ce type de tutoriels serait le support idéal en complément à une formation en présentiel, en tenant compte que les compétences documentaires s'acquièrent sur la pratique. Une vidéo est ainsi plus démonstrative qu'un mode d'emploi de quatre pages. Aussi, ces supports deviendraient ainsi plus engageants pour montrer visuellement l'utilisation d'outils pour la recherche documentaire tels que le catalogue ou une base de données. De plus, ce format de tutoriels est plus adéquat aux pratiques actuelles du web. En un mot : c'est une nouvelle forme de communication.

En se référant aux différents types de tutoriels vidéo en ligne utilisés dans les bibliothèques suisses, cités précédemment au point 2, il convient de faire un choix pour la mise en application.

Tout d'abord, il est plus judicieux d'opter pour la réalisation de screencasts faite par la BCU même ; l'usager pourra ainsi y accéder depuis le site web. Produire soimême ces démonstrations a comme avantage de présenter les outils de recherche que les usagers ont l'habitude d'utiliser. Cette démonstration est ainsi plus personnelle et conforme aux services proposés par la BCU. De plus, l'élaboration de ces screencasts permet de mettre l'accent sur les particularités de l'institution dans l'accès à l'information. Un autre avantage est l'aspect technique lié au logiciel du screencasting. L'insertion de sous-titres ou l'ajout de commentaires vocaux pourraient ainsi être utilisés pour la réalisation de la vidéo. Les commentaires vocaux permettent d'humaniser la présentation (cf. Malingre et Sicot, 2010) et donnent plus de sens à la démonstration amenant ainsi un apport considérable d'un point de vue didactique. Les sous-titres, quant à eux, permettent de lire les commentaires audio. En effet, si l'usager ne peut entendre les commentaires parce que le son est coupé depuis des postes de consultation de la bibliothèque, il peut, cependant, avoir accès à une explication écrite du commentaire. La présence de sous-titres permet également de donner des informations pour les malentendants.

L'élaboration de ces screencasts devrait être prise en charge par le personnel affilié au secteur public de la BCU-Centrale pleinement engagé dans les services ayant trait à la culture informationnelle. D'une part, il maîtrise les outils de recherche ainsi que les particularités liées à la bibliothèque, de l'autre, il connaît les problèmes récurrents rencontrés par les usagers. De ce fait, ces difficultés seraient également prises en compte dans l'élaboration des tutoriels. Enfin, la BCU est une bibliothèque bilingue : les screencasts devront donc être faits en français et en allemand.

Une réflexion s'engage dans les champs d'application. Aussi, plusieurs questions émergent sur le degré d'implication de ces ressources didactiques : le sujet à mettre en application, le public visé et l'objectif à atteindre dans ces démonstrations vidéo.

Pour le choix du sujet, la liste des FAQ propose différentes thématiques et problématiques énoncées par les usagers. En effet, dans cette liste, deux sujets principaux sont susceptibles de faire l'objet de démonstrations vidéo : l'utilisation du catalogue et l'accès aux bases de données et périodiques électroniques. Cette constatation n'est pas étonnante ; en effet, ces sujets, et principalement la démonstration du catalogue, sont fréquemment représentés par les bibliothèques dans la plupart des tutoriels vidéo.

Cependant, bien que des réponses soient données dans les FAQ, le constat est le même ; les questions de la part des usagers sont récurrentes : comment accéder à l'OPAC et comment obtenir des documents via cet outil ? Comment faire des prolongations ? Comment faire un prêt entre bibliothèques ? Où faut-il rechercher des articles de revues sur un sujet particulier ? A ce point, une question surgit : est-il pertinent d'avoir une aide en ligne détaillée et longue? Soit les usagers ne trouvent pas cette aide, soit ils ne prennent pas le temps de la lire. Aussi, le fait de mettre en image la réponse à ces différentes questions serait plus facilement accessible qu'une explication écrite. Ainsi, la vidéo permettrait aux usagers de mieux comprendre le fonctionnement des différents outils de recherche et d'obtenir une réponse à leur question.

#### <span id="page-14-0"></span>**3.1.1 Catalogue du Réseau fribourgeois**

En se référant à la formation des usagers et plus principalement au support de cours très sommaire, la présentation du catalogue est l'un des sujets à démontrer par le biais du screencasting. Le catalogue est un outil majeur pour les usagers. La principale difficulté rencontrée par l'usager provient du fait que l'OPAC est peu intuitif quant à son utilisation et démontre une certaine rigidité. Il accuse, en effet, des signes de vieillissement face à un OPAC de nouvelle génération dont les principales caractéristiques sont : ergonomie à la Google, possibilité de tri des résultats, navigation à facettes, intégration de résumés, tables des matières, intervention de l'usager par le biais des commentaires. Les fonctionnalités du catalogue du Réseau fribourgeois ne correspondent plus aux besoins ni à la réalité des usagers habitués à côtoyer les outils du web 2.0.

Pour aider l'usager, un mode d'emploi est accessible depuis le catalogue en ligne. De plus, dans la liste des FAQ, pour toutes les questions se rapportant aux instruments de recherche, les réponses données renvoient l'utilisateur à cette aide en ligne. Cette aide, sous forme de textes et de captures d'écran, accessible donc depuis l'OPAC, est très complète et décrit, étape par étape, les différentes possibilités de recherche. Seul bémol : la partie ayant trait à l'obtention du document est très sommaire.

Aussi, l'utilisation du catalogue est l'un des sujets principaux pour l'accès à l'information. Deux problématiques principales ressortent : comment faire une recherche dans le catalogue et comment obtenir les documents. Donc, le but est de montrer à l'utilisateur, par le biais de tutoriels vidéo, la réponse à ces deux questions.

#### <span id="page-15-0"></span>**3.1.1.1 Accès à l'information : recherche et accès aux documents**

Le sujet « Accès à l'information », dans le domaine des compétences documentaires, correspond au Principe deux édicté par les normes suisses sur les compétences en culture informationnelle : « La personne qui possède les compétences informationnelles identifie avec efficacité et efficience l'information recherchée. […]. [Elle] choisit les méthodes et les outils les plus appropriés à la recherche d'information, élabore et conduit des stratégies de recherche pertinentes, obtient l'information en utilisant les méthodes appropriées» (Normes Suisses sur les compétences en culture informationnelle, s.d.). Le but à atteindre pour l'usager dans la démonstration vidéo est de trouver et d'accéder à l'information dont il a besoin. Dans ce tutoriel, il est nécessaire de séquencer ces différentes actions. Le point de départ sera l'accès au catalogue du Réseau fribourgeois. Cette première étape doit montrer à l'usager comment accéder à l'OPAC depuis le site web de la BCU. Puis, dans un deuxième temps, il faut présenter les différents niveaux de recherche dans cet outil : recherche simple, recherche par index et recherche avancée. Un commentaire audio expliquera les caractéristiques liées à ces types de recherche. Enfin, la dernière étape doit montrer à l'usager comment obtenir le document. Ce dernier point est un sujet épineux. En effet, la BCU de Fribourg possède cette particularité que, pour certains dépôts indiqués comme « Magasins », l'usager doit faire une commande en ligne depuis le catalogue pour obtenir le document. En effet, les documents déposés dans des magasins fermés sont inaccessible pour l'usager. Pour les autres dépôts, il doit se rendre dans la bibliothèque possédant le document qui est disponible en libre accès. Ce niveau-là est une pierre d'achoppement pour la plupart des usagers, principalement pour les nouveaux utilisateurs. Rappelons que ce tutoriel s'adresse à un public majoritairement non universitaire. Ce public cible ne connaît donc pas les différents dépôts du Réseau fribourgeois, particulièrement ceux des bibliothèques décentralisées. Il est donc important de bien insister sur cette problématique grâce à la démonstration vidéo et surtout grâce aux commentaires audio qui amèneront des explications supplémentaires face à cette difficulté.

Une fois élaboré, ce tutoriel serait le support idéal pour le service de référence virtuel. De plus, les usagers ayant suivi la formation en présentiel auront un support animé qu'ils pourront revoir. Concernant la réalisation, une telle démonstration du catalogue doit, cependant, rester assez succincte et ne doit pas démontrer toutes les fonctionnalités détaillées de la recherche. L'un des buts de ce tutoriel est d'aider l'usager à trouver rapidement l'information dont il a besoin. Enfin, les personnes qui ne peuvent assister à des formations pourront, grâce à cet outil, s'autoformer en liane.

#### <span id="page-15-1"></span>**3.1.1.2 Dossier du lecteur-trice**

L'accès au compte de l'utilisateur via l'OPAC, et principalement les prolongations en ligne, est également une thématique à expliquer par le biais d'une vidéo. Elle complèterait ainsi la démonstration sur l'utilisation du catalogue. L'accès à cette fonctionnalité demeure encore méconnu pour la plupart des usagers. Une aide en ligne est disponible depuis le catalogue du Réseau fribourgeois ainsi qu'une brève explication dans le mode d'emploi réalisé par la BCU-Centrale. Cet aspect, bien qu'il n'ait pas de lien avec la culture informationnelle, est également présenté lors de la formation des usagers. L'objectif à atteindre dans la démonstration de ce tutoriel vidéo est de montrer à l'usager comment accéder à son dossier depuis le catalogue et comment faire des prolongations en ligne. Le fait de pouvoir utiliser cette option permet à l'usager d'être autonome dans la gestion des documents qu'il a empruntés. Cette démonstration doit être assez brève. Le point de départ se fera depuis le site web de la BCU pour accéder au catalogue du Réseau fribourgeois. Puis, la présentation se focalisera sur le compte de l'utilisateur. Un accent particulier doit être mis sur le mot de passe, indispensable pour accéder au dossier. Aussi, une explication sera présente pour les usagers qui n'auront pas de mot de passe ou qui ne connaissent plus leur mot de passe. Enfin, la démonstration montrera comment prolonger les documents en ligne. Les prolongations en ligne sont un sujet récurrent dans le cadre du guichet virtuel. Ce tutoriel serait utilisé dans le service de référence en ligne ainsi que comme support pour les formations.

#### <span id="page-16-0"></span>**3.1.2 Prêt entre bibliothèques**

Le prêt entre bibliothèques (PEB) est un sujet abordé très succinctement dans la formation des usagers. Dans la formation sur la recherche dans le catalogue du Réseau fribourgeois, il est évoqué uniquement s'il fait l'objet d'une question de la part des participants. Cette thématique est abordée plus largement dans le cadre des formations données aux étudiants des hautes écoles.

Les questions liées au prêt entre bibliothèques sont également assez répétitives au service de référence, malgré le fait d'avoir une aide en ligne disponible depuis le catalogue. Toujours dans le cadre des compétences informationnelles, l'objectif à atteindre dans la démonstration de ce tutoriel vidéo est de trouver et d'accéder à l'information dont l'usager a besoin. Le but est de démontrer comment obtenir, par le biais du PEB, des documents qui n'ont pas été référencés dans le catalogue du Réseau fribourgeois.

Pour cette démonstration, il est nécessaire de séquencer les actions nécessaires à l'usager pour parvenir à cet objectif. Le point d'accès se fera depuis le site web de la BCU pour accéder au catalogue fribourgeois. Une première recherche, dont le résultat sera nul, sera faite dans le catalogue du Réseau fribourgeois. Puis, la même recherche sera effectuée dans le catalogue collectif RERO. Après avoir trouvé la référence, la démonstration se basera sur la demande du prêt entre bibliothèques par le biais du catalogue collectif. Un point évoquera le mot de passe, obligatoire pour faire une demande de PEB. Il y aura deux démonstrations : la demande pour une monographie et la demande pour un article. Dans un second temps, la présentation montrera également comment obtenir un document et un article dont les références ne se trouvent pas dans le catalogue collectif RERO. Cette séquence expliquera comment faire une demande de PEB en utilisant le formulaire hors RERO.

Ce tutoriel complétera ainsi le support concernant le mode d'emploi dans lequel une page est consacrée au prêt entre bibliothèques et servira également de support pour répondre aux questions liées à cette thématique dans le cadre du guichet virtuel.

#### <span id="page-17-0"></span>**3.1.3 Accès aux bases de données et périodiques électroniques**

Dans la liste des FAQ sont également référencées des questions liées à d'autres outils de recherche nécessaires dans le domaine des compétences informationnelles, à savoir les bases de données et les périodiques électroniques. La BCU de Fribourg propose ces ressources électroniques en ligne dont les points d'accès se font en dehors de l'OPAC. D'une manière générale, l'accès à ces ressources est peu connu par le public cantonal et donc peu utilisé, d'autant plus que les formations données à ce sujet sont très succinctes. Concernant les supports, il n'y a que des informations sommaires faisant partie des réponses données dans la liste des FAQ.

Faire un screencast sur l'accès aux bases de données et périodiques électroniques permettrait ainsi de mieux mettre en évidence ces ressources. Le champ d'application se situera uniquement au niveau de l'accès depuis le site web. Comme utilisé à la Medizinbibliothek de Bâle, proposer un accès vers des tutoriels vidéo sur les bases de données produits par d'autres institutions ne serait pas réalisable à la BCU. En effet, il est difficile d'intégrer ces tutoriels dans la page dédiée aux bases de données car cette page ne peut être modifiée par le personnel de la BCU mais uniquement par le concepteur du site.

Dans la démonstration vidéo pour l'accès aux bases de données et des périodiques électroniques, il est également nécessaire de séquencer la présentation pour atteindre l'objectif fixé. Le point de départ se fera depuis le site web de la BCU. Ensuite, la démonstration vidéo montrera comment accéder aux bases de données en passant par la rubrique « Ressources » puis par la page « Bases de données » pour, enfin, arriver à la page des listes et accès [\(http://www2.fr.ch/bcuf/bases.aspx\)](http://www2.fr.ch/bcuf/bases.aspx). A partir de cette page, il faudra démontrer comment consulter une base de données en faisant, premièrement, une recherche dans le titre et, deuxièmement, en affichant la liste par domaines et par titres. La difficulté rencontrée par l'usager est due au niveau de profondeur dans le site web pour accéder à une base de données. Concernant les les périodiques électroniques [\(http://www2.fr.ch/bcuf/Dynamic.aspx?c=23\)](http://www2.fr.ch/bcuf/Dynamic.aspx?c=23), l'accès est plus simple. Depuis le site web, il faudra passer par la rubrique « Ressources » pour accéder à la page « périodiques électroniques ». A ce niveau-là, l'usager pourra choisir la Liste A-Z ou EZB.

L'objectif à atteindre par le biais de ce tutoriel est de permettre l'usager d'accéder à ces ressources depuis le site web de la BCU. Cependant, il existe une particularité supplémentaire pour la consultation des bases de données à la BCU de Fribourg. En effet, la plupart de ces ressources électroniques offrent un accès limité. Pour accéder à ces ressources pour lesquelles la BCU a conclu des contrats d'accès, l'usager doit les consulter depuis les postes publics de la BCU-Centrale ou depuis l'Université de Fribourg. Seuls les membres de la communauté universitaires peuvent accéder à ces ressources à distance par VPN.

Aussi, le tutoriel vidéo devra également démontrer l'utilisation du VPN. Cela signifie que ce tutoriel aura deux types de public cible : les universitaires et les nonuniversitaires. Donc, il faudra séquencer les actions afin que l'usager cantonal et l'universitaire puisse accéder aux différentes ressources électroniques.

#### <span id="page-18-0"></span>**3.1.4 Résumé**

La mise en œuvre de tutoriels vidéo en ligne concerne donc les outils nécessaires pour la recherche d'information à savoir l'utilisation des catalogues et l'accès aux ressources électroniques. Ainsi, les propositions d'application pour la BCU de Fribourg mettent en avant principalement deux points nécessaires pour les compétences informationnelles selon le modèle « Big 6 Skills » d'Eisenberg et Berkowitz : les stratégies de recherche d'information et la localisation et l'accès (cf. The Big6 Staff, 2002). La recherche d'information est un processus qui implique, d'une part, l'utilisateur et, de l'autre, un système informatisé qui est composé d'une interface et d'une base de données ; et, dans le cadre de ce processus, l'utilisateur tente de trouver son besoin informationnel (cf. Arsenault et al., 2010, p. 101). Ainsi, c'est à ce niveau-là qu'interviennent les démonstrations vidéo en tant qu'aide.

Le visuel dans la pratique de ces outils revêt une grande importance pour l'acquisition des compétences documentaire et le screencasting répond à ce besoin. En effet, les démonstrations sous format vidéo sont plus explicatives qu'un simple texte et des captures d'écran et sont donc plus pertinentes. Les fonctions de ces screencasts sont diverses, se situant à la frontière de l'aide en ligne et de l'autoformation. De plus, ces tutoriels feront office de supports de cours pour les formations dispensées aux participants. Ceux-ci pourront en effet revoir des démonstrations et mettre en pratique les enseignements acquis. Cet élément est d'autant plus important qu'au niveau de l'infrastructure, la BCU-Centrale ne dispose pas d'une salle de cours avec des ordinateurs pour les participants. Les formations sont présentées avec un beamer et l'usager suit passivement la présentation sans pouvoir s'exercer pendant le cours. Les tutoriels vidéo pourront également faire office d'outil pour l'autoformation en ligne pour les usagers qui ne peuvent se déplacer à la bibliothèque. Enfin, ils sont une alternative à la traditionnelle liste des FAQ dans laquelle l'usager aura le choix d'obtenir des informations soit par écrit soit en visionnant des tutoriels.

En conclusion, la bibliothèque, en créant ses propres screencasts, place l'usager au centre du processus d'acquisition des compétences documentaires et lui propose l'aide nécessaire pour la recherche et la maîtrise de l'information.

#### <span id="page-18-1"></span>**3.2 Aspect technique : les logiciels**

Après avoir défini les champs d'application pour les tutoriels vidéo, la sélection du logiciel est importante pour la réalisation en tenant compte de quelques considérations techniques ; elle doit, de ce fait, être en accord avec les besoins de la bibliothèque. En effet, en se référant au chapitre sur le panorama des bibliothèques proposant des screencasts, différentes fonctionnalités ont été utilisées dans l'élaboration de ces démonstrations vidéo : sous-titres, effets spéciaux comme le zoom, commentaires audio. Ces aspects techniques vont au-delà d'une simple procédure pour la réalisation d'un tutoriel vidéo. Elles font partie de la stratégie d'enseignement permettant de focaliser l'attention de l'utilisateur sur les explications du sujet présenté. De ce fait, ces options accentuent les démonstrations, les rendant plus engageantes d'un point du vue didactique. Aussi, il est plus qu'important d'utiliser un logiciel proposant ces diverses fonctionnalités.

Les logiciels de screencasting produisent au final des vidéos. Cependant, le processus technique de création varie selon les logiciels. Outre les options telles l'insertion d'une plage sonore ou d'un sous-titrage, il existe deux types de screencasting pour le traitement de l'image : les captures d'écran (screenshots) et les films fluides (fluid movies). Les screenshots sont de simples images d'écran qui sont enregistrées lors de chaque mouvement de la démonstration comme un clic de souris, d'une touche de clavier ou de l'écran (cf. Curran, Pollock, et Ferguson, 2009, p. 122). Le second type est une approche technique qui consiste à produire un film fluide.

Comment choisir un logiciel qui réponde aux besoins de la création des screencasts ? Il existe une multitude de logiciels, qu'ils soient gratuits ou payants ; pour s'en convaincre, il suffit de faire une recherche sur Internet en introduisant les mots comme « screencast » et « software » (cf. Comparison of screencasting software, s.d.). Pour pouvoir choisir le logiciel adéquat, il convient donc d'en tester quelques-uns. En se référant au tableau récapitulatif sous l'annexe 1, le choix s'est porté sur les logiciels qui ont été utilisés par les bibliothèques pour la conception de leurs screencasts : *Demo Builder* (version 8), *Adobe Captivate* (version 5.5) et *Camtasia Studio* (versions 4 et 7) ainsi qu'un logiciel supplémentaire *Wink* (version 2.0), qui a l'avantage d'être gratuit.

Pendant ces tests, l'attention s'est focalisée sur plusieurs points. Le premier est la méthode de capture, à savoir les différentes possibilités de capture de l'écran, ainsi que la résolution de la taille de l'image. Autre point important : l'insertion de commentaires audio et de sous-titres pour les raisons citées précédemment. Un autre aspect pris en considération est la possibilité de modifier la vidéo. En effet, pour obtenir une présentation de qualité, la possibilité de faire du montage est plus que nécessaire : couper la durée de l'enregistrement vidéo, insérer des titres, du texte, des flèches par exemple, zoomer sur une partie de l'écran. Tous ces effets améliorent la qualité pédagogique du tutoriel. Enfin, les différents types de format de sortie ainsi que l'ergonomie du logiciel ont été les derniers points pris en compte dans ces tests.

Le premier test s'est porté sur le logiciel *Wink* qui peut être téléchargé gratuitement depuis Internet. Il offre différentes fonctionnalités comme la possibilité d'enregistrer l'écran, une fenêtre voire une zone personnalisée. Ce logiciel propose d'autres options : l'ajout d'un commentaire audio, l'insertion de légendes, de blocs de texte et de boutons arrêtant le déroulement de l'animation sur lesquels l'utilisateur doit cliquer pour continuer la présentation. Le fichier peut être exporté dans plusieurs formats. Cependant, malgré sa facilité d'utilisation, *Wink* ne permet pas d'ajouter des soustitres, ni des effets de zoom, offrant ainsi une présentation statique. De plus, la qualité de la plage sonore est plutôt médiocre. Il existe d'autres logiciels gratuits comme *Camstudio* ou *Jing*. Cependant, ces deux logiciels ne permettent pas de faire des modifications sur les captures vidéo. Pour avoir des présentations de qualité, il est préférable de les modifier. De ce fait, ces deux logiciels n'ont pas fait l'objet de tests approfondis.

*Demo Builder*, *Adobe Captivate* et *Camtasia Studio* sont des logiciels payants à télécharger sur l'ordinateur. Pour le dernier logiciel, deux versions ont été testées : la version 4 que possède la BCU et la version 7 qui est la plus récente. La principale différence entre ces deux versions est l'interface : la version 7 propose une interface plus ergonomique. De plus, et point important, cette dernière permet d'exporter la vidéo directement sur la plateforme YouTube.

Ces programmes proposent tous, d'une manière générale, les mêmes fonctionnalités. A ce propos, un tableau récapitulatif, sous l'annexe 2, résume ces différentes options. Sans entrer dans les détails, voici quelques exemples de ces fonctionnalités : clips de titres, ajout de commentaires vocaux hors champ, blocs de textes, zoom, légendes, présentation dynamique. Ils proposent même l'intégration de quiz permettant de tester les connaissances de l'utilisateur par le biais de questions. La possibilité de créer un sommaire (*Camtasia Studio* et *Adobe Captivate*) ou des zones de repères dans la démonstration (*Demo Builder*) permet à l'utilisateur d'aller dans la séquence qu'il veut visionner. Cependant, *Demo Builder* est le seul qui ne propose pas l'ajout de sous-titres.

Un point important est le format du fichier vidéo et le format de partage. Ces logiciels proposent plusieurs formats indispensables pour le mode de diffusion et peuvent être déposés sur un serveur. *Camtasia Studio* et *Adobe Captive* proposent leur propre serveur d'hébergement. Cependant, ces trois logiciels permettent de déposer, une fois la présentation terminée, sur la plateforme YouTube.

Enfin, selon les particularités émises pour cette phase de tests, le logiciel *Demo Builder* ne proposant pas la possibilité d'insérer des sous-titres, les logiciels *Adobe Captivate* et *Camtasia Studio* ont tout particulièrement retenu l'attention. Ces derniers proposent les mêmes fonctionnalités, avec une préférence, cependant, pour la version 7 de *Camtasia Studio* dont l'interface et l'ergonomie sont plus intuitives qu'*Adobe Captivate*. Ce dernier point est important dans la mesure où ce logiciel serait utilisé par plusieurs collaborateurs-trices de la BCU-Centrale.

#### <span id="page-20-0"></span>**3.3 Procédure pour la réalisation d'un screencast**

L'établissement d'une procédure pour la réalisation des tutoriels est nécessaire afin de déterminer ce qu'il faut montrer et commenter dans la démonstration vidéo. Aussi, l'élaboration d'un scénario s'impose. Prenons, en guise d'exemple, la réalisation du tutoriel vidéo sur la recherche et l'accès aux documents depuis le catalogue du Réseau fribourgeois. Cette présentation sera séquencée en trois parties bien distinctes : introduction, démonstration, conclusion. Notons que cette forme devra être appliquée pour toute élaboration des screencasts de la BCU, qu'ils soient en allemand ou en français, afin d'avoir le même concept et de créer, ainsi, des objectifs clairs.

#### <span id="page-20-1"></span>**3.3.1 Début**

En guise d'introduction, les objectifs visés par la démonstration doivent être annoncés afin d'évoquer les points qui vont être abordés. Si le logiciel le permet, un sommaire concernant ces différents points donnera à l'utilisateur une idée sur le sujet de la démonstration. Dans cette première séquence ou clip de titre, un commentaire audio évoquera comment trouver des documents depuis le catalogue du Réseau fribourgeois et comment obtenir les documents. Dans la vidéo, ces questions devront également être figurées sous forme de texte. De plus, l'auteur du tutoriel, à savoir la Bibliothèque cantonale et universitaire de Fribourg, ainsi que son logo devront être visibles.

#### <span id="page-20-2"></span>**3.3.2 Démonstration – Scénario**

Puis vient la partie principale et aussi la plus longue dans l'élaboration du tutoriel : la démonstration. Pour filmer une présentation de qualité, il est nécessaire de concevoir un scénario incluant le storyboard et le script. Le storyboard, qui est la représentation illustrée de ce qui sera filmé à l'écran, permet de planifier chaque séquence ; le script, quant à lui, est la transcription écrite des commentaires audio (cf. Malinger et Sicot, 2010). Etablir la transposition écrite des commentaires permettra, dans un second temps, d'ajouter les sous-titres. D'un point de vue didactique, le contenu visuel doit être séquencé de façon logique. En enregistrant la vidéo, le script sera lu à haute voix afin de fixer la durée de chaque séquence et de permettre ainsi d'insérer ultérieurement la plage sonore correspondant à chaque scène (ibid.). Le tutoriel concernant l'accès aux documents doit répondre à deux questions principales : la recherche et l'obtention du document depuis le catalogue du Réseau fribourgeois. Pour répondre à ces explications, il faut tout d'abord montrer l'accès au catalogue en ayant comme point de départ le site web de la BCU. Puis, les séquences suivantes se porteront sur les différentes possibilités de recherche dans le catalogue. Enfin, les dernières séquences se focaliseront sur l'obtention du document. A ce niveau, il est nécessaire de segmenter cette démonstration selon les particularités de la BCU en donnant un exemple pour un document qui doit être commandé en ligne et un autre exemple pour un document qui est en libre accès. Enfin, il est important de mettre un lien dans la présentation vers le catalogue afin de permettre à l'utilisateur de s'exercer en même temps qu'il visionne la présentation.

#### <span id="page-21-0"></span>**3.3.3 Fin**

Enfin vient la conclusion. Cette dernière séquence d'images énoncera, en guise de résumé, les objectifs atteints dans cette présentation. Comme cette démonstration présente, d'une façon générale, l'accès aux documents, elle peut provoquer des questions supplémentaires de la part de l'utilisateur. Aussi, un clip de titre, mettant en avant le service de référence avec un lien sur le formulaire du guichet virtuel, est nécessaire. Finalement, la dernière image conclura sur un mot de fin en remerciant l'utilisateur d'avoir visionné le tutoriel.

#### <span id="page-21-1"></span>**3.3.4 Finalisation du screencast**

Après avoir réalisé le tutoriel vidéo selon un scénario bien ficelé, celui-ci peut ensuite être modifié avec l'ajout de clips de titres entre les séquences, des sous-titres, voire d'effets spéciaux. Il peut également faire l'objet d'un montage vidéo avec des coupures ou des ajouts de séquences. Pour obtenir un son de qualité, l'enregistrement des commentaires vocaux doit se faire dans un endroit à l'abri du bruit. Concernant la durée d'un screencast, elle ne doit pas être longue afin de ne pas ennuyer l'utilisateur et perdre ainsi son attention. Comme la durée d'attention est en diminution progressive, le format idéal est de trois à quatre minutes, mais il ne doit pas dépasser les huit minutes (cf. Sicot, 2011). Avant la mise en ligne, il convient de le faire tester par les collaborateurs de la BCU afin de vérifier si les objectifs fixés ont bien été explicités.

Enfin, pour la mise en ligne d'un point de vue technique, le fichier contenant le tutoriel doit être archivé afin d'être réutilisé pour une mise à jour. Pour le partage de la vidéo, le fichier peut être déposé dans le serveur du site web de la BCU. Il peut également être déposé dans un site d'hébergement proposé par le fournisseur du logiciel qui est un service payant. Une plateforme de partage de vidéos comme YouTube ou Vimeo permet également de mettre à disposition les tutoriels vidéo ; cependant, pour chaque mise à jour de tutoriels, il faudra déposer la nouvelle vidéo dans ce site d'hébergement, ce qui demande un travail supplémentaire. Notons que ces hébergeurs fournissent des statistiques de visionnement. Enfin, après l'avoir déposé dans le serveur de la BCU ou dans YouTube, par exemple, il faut adapter la fenêtre de visualisation. Et, une fois ces aspects techniques résolus, les tutoriels vidéo sont disponibles pour le visionnement par les usagers de la bibliothèque.

Un mot cependant, et non des moindres, concerne les droits d'auteur. Pour permettre la réutilisation des contenus des tutoriels, la BCU peut souscrire, gratuitement, à une des licences de Creative Commons. Celles-ci « constituent un ensemble de licences régissant les conditions de réutilisation et/ou de distribution d'œuvres (notamment d'œuvres multimédias diffusées sur Internet). […]. Leur but est de fournir un outil juridique qui garantit à la fois la protection des droits de l'auteur d'une œuvre artistique et la libre circulation du contenu culturel de cette œuvre, ceci afin de permettre aux auteurs de contribuer à un patrimoine d'œuvres accessibles dans le « domaine public » (notion prise au sens large) » (Licence Creative Commons, s.d.). Ces licences sont reconnaissables soit par des symboles, soit par des termes abrégés. Aussi, dans un clip de titre au début de chaque screencast, une licence portant une icône de Creative Commons ou le terme abrégé 'CC' doit être inséré. Ainsi, le screencast peut être utilisé librement, à condition de citer l'auteur (terme 'by'), à des fins non commerciales ('nc') et il peut être soit partagé à l'identique ('sa') soit ne pas être modifié ('nd').

#### <span id="page-22-0"></span>**3.4 Communication et médiation numérique**

La dernière étape de cette réflexion pour la mise en application de tutoriels vidéo à la BCU de Fribourg concerne la communication. Cette étape a son importance pour mettre en lumière l'existence même de ces outils pour l'acquisition des compétences documentaires.

Le mot « communication » est un mot très généraliste qui englobe différentes manières de rendre visible ce nouveau support. La communication sur l'existence de ces outils peut se faire tout d'abord oralement. Les collaborateurs, donnant des informations au service de référence ou dispensant des formations aux usagers, peuvent montrer ces outils aux utilisateurs pour leur recherche. Le support écrit est également un moyen de mettre en avant l'existence de ces outils. En effet, la BCU produit et fournit des feuillets informatifs dont le principal public visé sont les nouveaux usagers. Aussi, une information de ces tutoriels peut figurer sur le feuillet destiné à la formation des usagers.

La communication passe également par la visibilité de ces supports accessibles depuis le site web de la BCU. Aussi, il est plus que nécessaire de rendre ces points d'accès cohérents. Tout d'abord, une page web doit être entièrement dédiée aux tutoriels vidéo ou Videotutorials pour l'allemand. Cette page sera accessible depuis la rubrique « Prestations ». Depuis cet accès figureront les différentes démonstrations. Chaque vidéo sera intégrée dans une fenêtre pour la visualisation. Comme ces outils sont une aide pour la recherche, ils doivent répondre aux besoins de l'utilisateur à l'endroit où celui-ci cherche une information. Selon la thématique abordée dans la démonstration, un lien vers cette page sera placé dans la rubrique correspondante. Pour les deux tutoriels présentant le catalogue du Réseau fribourgeois – recherche et accès aux documents et consultation du dossier de lecteur-trice –, un lien vers cette page peut être inséré dans l'aide en ligne fournie par le catalogue. De plus, ce lien doit également être présent dans la page du site web de la BCU dédiée aux formations des usagers en tant que support pour la formation sur la recherche dans le catalogue. Pour les démonstrations vidéo sur le prêt entre bibliothèques et sur l'accès aux bases de données et périodiques électroniques, le lien pour chacun d'eux sera déposé dans la page web consacrée à ces prestations. L'usager, en cliquant sur ces différents liens, sera ainsi renvoyé à la page des tutoriels vidéo. Non seulement, il pourra visionner la démonstration qu'il souhaite, mais il pourra également voir d'autres présentations sous format de vidéo. Enfin, un lien « Tutoriels vidéo » doit également être intégré dans la page « Questions à la BCU » à savoir le service de référence virtuel.

Cependant, pour opérer une plus grande ouverture sur la visibilité de ce service et par conséquent celle de l'institution, la BCU peut le faire au moyen d'une médiation numérique en déposant ses tutoriels dans un site de partage de vidéos comme YouTube. YouTube fait partie des outils du web 2.0 dont l'utilisation est une valeur ajoutée pour l'image de la bibliothèque dans le paysage du web. En déposant des démonstrations vidéo dans cette plateforme, l'usager peut accéder à ces tutoriels soit depuis le site web de la bibliothèque, soit depuis ce site de partage. L'hébergement de vidéos dans cette plateforme est facile à intégrer dans le site de la bibliothèque : il suffit de faire un lien vers l'adresse URL de la vidéo. De plus, ce site propose d'autres avantages : cela ne demande pas d'espace supplémentaire dans le serveur de la bibliothèque et c'est un service gratuit. En s'inscrivant dans ce site, la bibliothèque peut même créer des 'playlists' c'est-à-dire qu'elle peut créer une liste de ses vidéos déposés dans ce site.

En hébergeant ses démonstrations dans cette plateforme, la bibliothèque s'engage dans une médiation numérique, l'obligeant ainsi à sortir de ses murs et à aller vers l'internaute par le biais du web social. Aussi, l'usager est plus qu'un simple lecteur, il devient également acteur pouvant poster des commentaires et noter les vidéos hébergées dans cette plateforme. Plus qu'une simple aide en ligne, les tutoriels déposés dans YouTube endossent un rôle supplémentaire à savoir donner une présence de la bibliothèque dans le paysage numérique.

#### <span id="page-23-0"></span>**3.5 Tutoriel vidéo idéal pour la BCU de Fribourg**

Ainsi, les points traitant de la communication et des aspects techniques closent cette réflexion sur la mise en application de screencasts. En se basant sur ces deux points, le tutoriel vidéo en ligne idéal se profile pour l'usager de la BCU de Fribourg. Depuis le site web, sous la rubrique « Prestations », ces outils seraient accessibles depuis la page « Tutoriels vidéo ». Dans un élan de médiation numérique, ils seraient également déposés dans la plateforme d'hébergement de vidéos YouTube. En accédant à la fenêtre de visualisation, l'usager pourrait prendre connaissance du sommaire de la présentation, facilitant ainsi son usage en donnant des points d'entrée dans la vidéo. En guise d'introduction, un clip de titre annoncerait, par oral et par écrit, les objectifs visés par la démonstration. Le nom de la bibliothèque, son logo et les termes de licence de Creative Common figureraient dans ce titre. Dans la vidéo, des commentaires vocaux ainsi que des sous-titres seraient présents, multipliant ainsi les styles didactiques. Des effets de zoom sur la fenêtre de capture, des flèches et des blocs de texte y seraient insérés pour focaliser l'attention de l'usager. Dans la dernière séquence, le but atteint répèterait la thématique du tutoriel. Enfin, dans un clip de titre, des informations sur le service de référence concluraient la démonstration.

#### <span id="page-24-0"></span>**Conclusion**

Les tutoriels vidéo en ligne apparaissent comme un moyen de support didactique pour l'acquisition des compétences documentaires. Ils sont utilisés pour dire les choses visuellement. Force est de constater, cependant, que seules quelques bibliothèques suisses ont adopté cette technologie. L'aspect technique pour la mise en application de screencasts demande de l'investissement, d'une part, pour maîtriser cette technologie, et de l'autre, pour mettre en production les démonstrations en élaborant les scénarios et en les tenant constamment à jour. Ce travail est d'autant plus grand pour la BCU, qui se doit de les produire en français et en allemand pour son public bilingue. Malgré ces inconvénients, le screencast est un support pour aider l'usager dans la recherche documentaire dont les instruments se multiplient. L'analyse de la thématique abordée dans ce travail a délimité les champs d'application d'un point de vue pédagogique. Les besoins de l'usager sont ainsi pris en compte face aux particularités, si ce n'est aux difficultés, pour accéder à l'information par le biais des catalogues et des bases de données et périodiques électroniques. Face à la problématique de mettre en verbe des explications, la démonstration vidéo demeure un moyen plus explicite qu'une description très concise sous la forme d'un mode d'emploi. Cependant, les screencasts supplanteront-ils les supports écrits ? Certes, les modes d'interaction ne sont pas les mêmes : certains usagers préfèreront une démonstration vidéo, d'autres se réfèreront aux explications écrites. Les screencasts s'inscrivent plutôt comme compléments aux modes d'emploi et autres FAQ, s'intégrant ainsi dans un environnement pédagogique. Aussi, il est nécessaire de garder ces différents types de supports.

Enfin, bien plus qu'un simple outil d'aide à la recherche, les tutoriels vidéo revêtent également le rôle de moyen de communication pour la bibliothèque. Déposés dans une plateforme d'hébergement de vidéos, les screencasts affichent une vitrine de la BCU dans le paysage du web. Aussi le screencast serait-il un outil marketing présentant une bibliothèque moderne suivant les rythmes amenés par les nouvelles technologies.

#### <span id="page-25-0"></span>**Bibliographie**

ACRL (2005) : Norme sur les compétences informationnelles dans l'enseignement supérieur de l'Association of College & Research Libraries (ACRL). [En ligne] <http://www.crepuq.qc.ca/IMG/pdf/normeacrl-web-03-05-v4.pdf> (page consultée le 10 août 2011)

A.N.T.S. - ANimated Tutorial Sharing Project. [En ligne]<http://ants.wetpaint.com/> (page consultée le 7 août 2011)

Arsenault, Clément et al. (2010) : La recherche d'information. Dans : Jean-Michel Salaün et Clément Arsenault (dir.) : Introduction aux sciences de l'information. Paris. La Découverte. Coll. "Grands Repères. Manuels", pp. 101-158

Betty, Paul (2008) : Creation, Management, and Assessment of Library Screencasts: The Regis Libraries Animated Tutorials Project. Journal of Library Administration, vol. 48, n° 3-4, pp. 295-315

Betty, Paul (2009) : Assessing Homegrown Library Collections: Using Google Analytics to Track Use of Screencasts and Flash-Based Learning Objects. Journal of Electronic Resources Librarianship, vol. 21, n° 1, pp. 75-95

Bibliothèque cantonale et universitaire Fribourg : Mission, statut, lois et règlements. [En ligne]<http://www2.fr.ch/bcuf/Dynamic.aspx?c=34> (page consultée le 6 septembre 2011)

Bury, Sophie et Oud, Joanne (2005) : Usability testing of an online information literacy tutorial. Reference Service Review, vol. 33, n°1, pp. 54-65

Carr, Allison et Ly, Pearl (2009) : , More than words<sup>4</sup>: screencasting as a reference tool. Reference Services Review, vol. 37, n° 4, pp. 408-420

Comparison of screencasting software. [En ligne] [http://en.wikipedia.org/wiki/Comparison\\_of\\_screencasting\\_software](http://en.wikipedia.org/wiki/Comparison_of_screencasting_software) (page consultée le 18 septembre 2011)

Curran, Kevin, Pollock, David, et Ferguson, Colleen (2009) : Podcasting, screencasting, blogging and videoblogging. Dans : Kevin Curran (éd.) : Understanding the internet: a glipse into the building blocks, applications, security and hidden secrets of the Web. Oxford. Chandos. Chandos Internet series, pp. 119- 128

EDUCAUSE Learning Initiative (2006) : 7 Things You Should Know About Screencasting. [En ligne]<http://net.educause.edu/ir/library/pdf/ELI7012.pdf> (page consultée le 14 août 2011)

Gravett, Karen et Gill, Claire (2010) : Using online video to promote database searching skills: the creation of a virtual tutorial for Health and Social Care students. Journal of Information Literacy, vol. 4, n° 1, pp. 66-71

La bibliothèque à l'heure du web 2.0 (2008). Paris. Archimag. Coll. "Guide pratique", n°33

Lee, Mark J.W., Pradhan, Sunam, et Dalgarno, Barney (2008) : The Effectiveness of Screencasts and Cognitive Tools as Scaffolding for Novice Object-Oriented Programmers. Journal of Information Technology Education, vol. 7, pp. 61–80. [En ligne]<http://jite.org/documents/Vol7/JITEv7p061-080Lee332.pdf> (page consultée le 6 août 2011)

Licence Creative Commons. [En ligne] [http://fr.wikipedia.org/wiki/Licence\\_Creative\\_Commons](http://fr.wikipedia.org/wiki/Licence_Creative_Commons) (page consultée le 18 septembre 2011)

Malinger, Marie-Laure et Sicot, Julien (2010) : Nouveaux outils pour la formation. Ce que le web 2.0 apporte à la formation des usagers en bibliothèque. [En ligne] <http://www.slideshare.net/UrfistRennes/nouveaux-outilsformation2010> (page consultée le 17 septembre 2011)

McDonald, John (2009) : Editorial. Journal of Electronic Resources Librarianship, vol. 21, n° 1, pp. 1-3

Mediaventilo – Agence Social Media (2008) : Une définition pour le screencasting et les screencasts. [En ligne] [http://www.mediaventilo.com/une-definition-pour-le](http://www.mediaventilo.com/une-definition-pour-le-screencasting-et-les-screencasts/)[screencasting-et-les-screencasts/](http://www.mediaventilo.com/une-definition-pour-le-screencasting-et-les-screencasts/) (page consultée le 7 août 2011)

Meehan, David et Hyland, Jack (2009) : Video killed the 'PDF'star: taking information resource guides online. SCONUL Focus, vol. 47, pp. 23-27. [En ligne] <http://www.sconul.ac.uk/publications/newsletter/47/7.pdf> (page consultée le 14 août 2011)

Normes Suisses sur les compétences en culture informationnelle. [En ligne] [http://www.informationskompetenz.ch/documents/SILS\\_FR.pdf](http://www.informationskompetenz.ch/documents/SILS_FR.pdf) (page consultée le 29 août 2011)

Oud, Joanne (2009) : Guidelines for effective online instruction using multimedia screencasts. Reference Services Review, vol. 37, n° 2, pp. 164-177

Passerieux, Catherine et Verreault, Lucie (2011) : InfoSphère. [En ligne] <http://www.bibliotheques.uqam.ca/InfoSphere/> (page consultée le 15 août 2011)

Queyraud, Franck et Sauteron, Jacques, dir. (2008) : Outils Web 2.0 en Bibliothèque. Paris. ABF. Coll. "Médiathèmes", n° 10

Sicot, Julien (2011) : Donner vie à vos supports avec le screencasting. [En ligne] <http://www.slideshare.net/jsicot/donnez-vie-vos-supports-avec-le-screencasting> (page consultée le 17 septembre 2011)

Small, Jan (2010) : Delivering Library Instruction with Screencast Software: A Jing Is Worth a Thousand Words! [En ligne] [http://epubs.scu.edu.au/cgi/viewcontent.cgi?article=1035&context=lib\\_pubs&seiredir](http://epubs.scu.edu.au/cgi/viewcontent.cgi?article=1035&context=lib_pubs&seiredir=1#search=%22small%20jan%20delivering%20library%20instruction%20screencast%22) [=1#search=%22small%20jan%20delivering%20library%20instruction%20screencast](http://epubs.scu.edu.au/cgi/viewcontent.cgi?article=1035&context=lib_pubs&seiredir=1#search=%22small%20jan%20delivering%20library%20instruction%20screencast%22) [%22](http://epubs.scu.edu.au/cgi/viewcontent.cgi?article=1035&context=lib_pubs&seiredir=1#search=%22small%20jan%20delivering%20library%20instruction%20screencast%22) (page consultée le 12 août 2011)

Sparks, Olivia Bautista (2010) : Five Minute Screencasts -- The Super Tool for Science and Engineering Librarians. Science and Technology Librarianship, vol. 60. [en ligne]<http://www.istl.org/10-winter/tips.html> (page consultée le 14 août 2011)

Steiner, Heidi M. (2010) : Livening virtual reference with screencasting and screen sharing. Library Hi Tech News, n°4-5, pp. 9-11. [En ligne] doi:10.1108/07419051011083172 (page consultée le 17 septembre 2011)

Sugar, William, Brown, Abbie, et Luterbach, Kenneth (2010) : Examining the Anatomy of a Screencast: Uncovering Common Elements and Instructional Strategies. International Review of Research in Open and Distance Learning, vol. 11, n° 3, pp. 1-20

The Big6 Staff (2002) : The Big6 in French. [En ligne] <http://www.big6.com/2002/05/31/the-big6-in-french/> (page consultée le 18 septembre 2011)

Udell, Jon (2004) : Name that genre: screencast. [En ligne] <http://jonudell.net/udell/2004-11-17-name-that-genre-screencast.html> (page consultée le 7 août 2011)

Yee, Kevin et Hargis, Jace (2010) : Screencasts. Turkish Online Journal of Distance, vol. 11, n° 1, pp. 9-12

#### **Annexe 1**

### **Tableau récapitulatif de l'utilisation des tutoriels vidéo en ligne (liste non exhaustive)**

### **Accès depuis les sites web des bibliothèques suisses**

<span id="page-28-1"></span><span id="page-28-0"></span>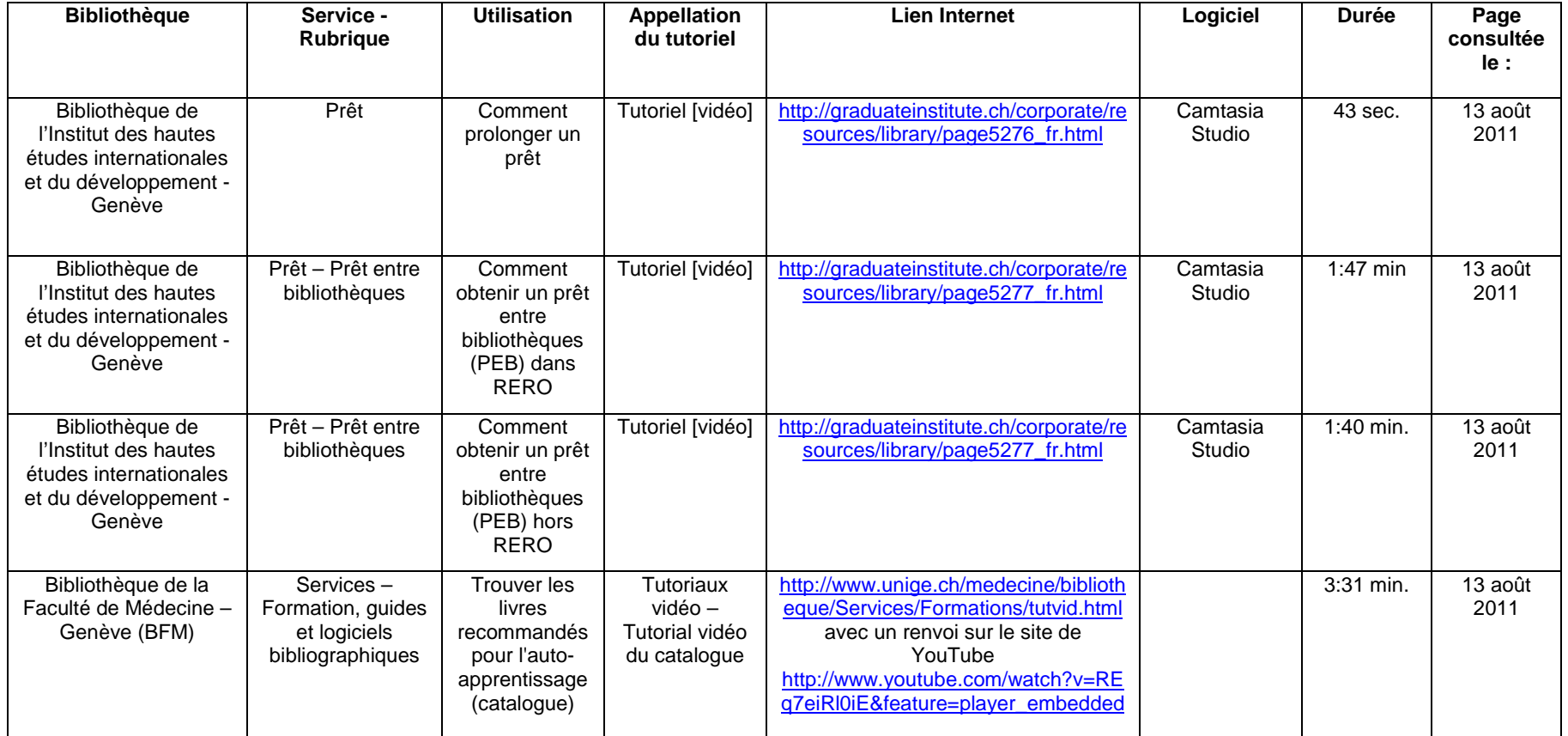

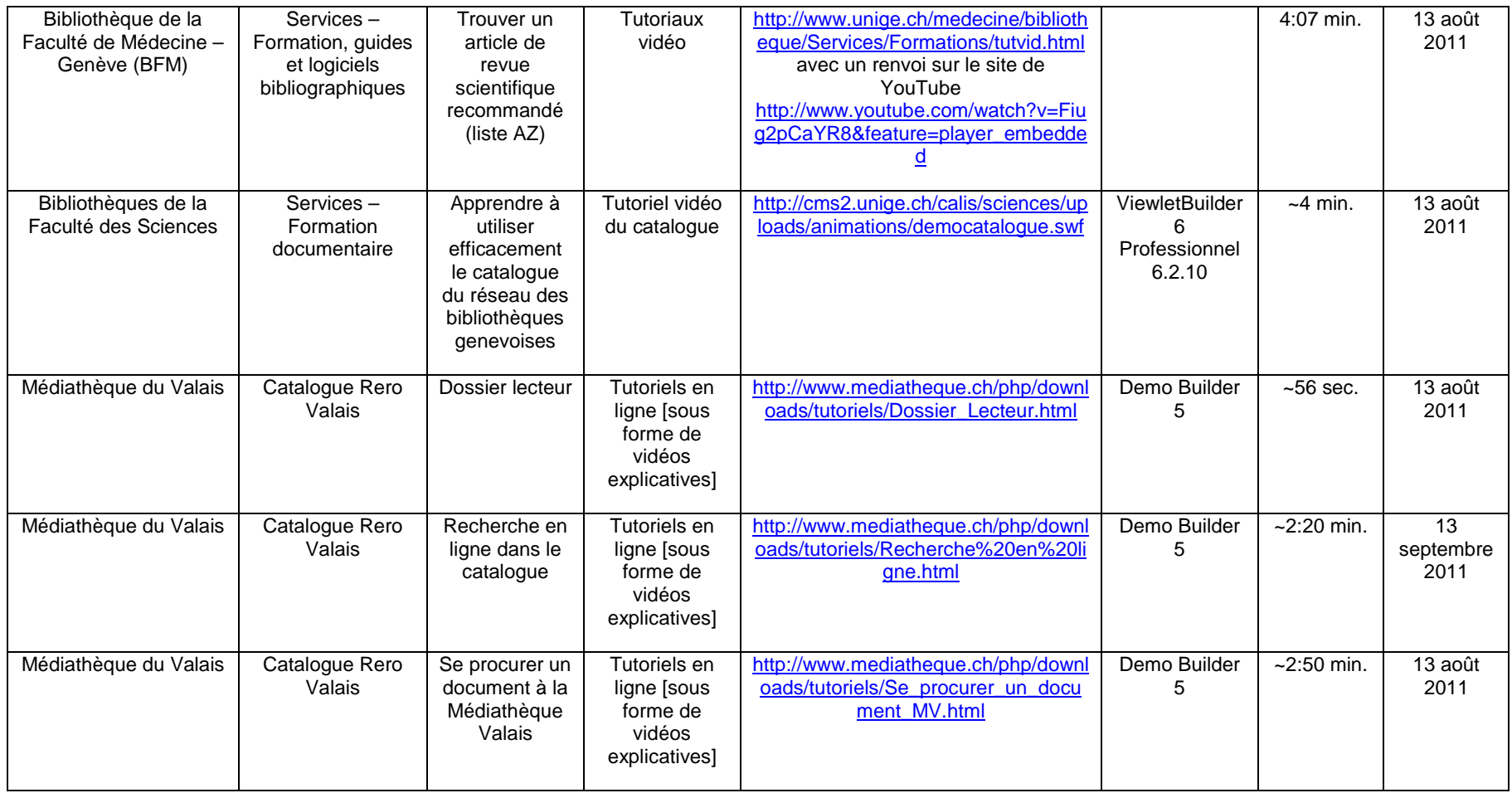

# **Accès depuis le catalogue**

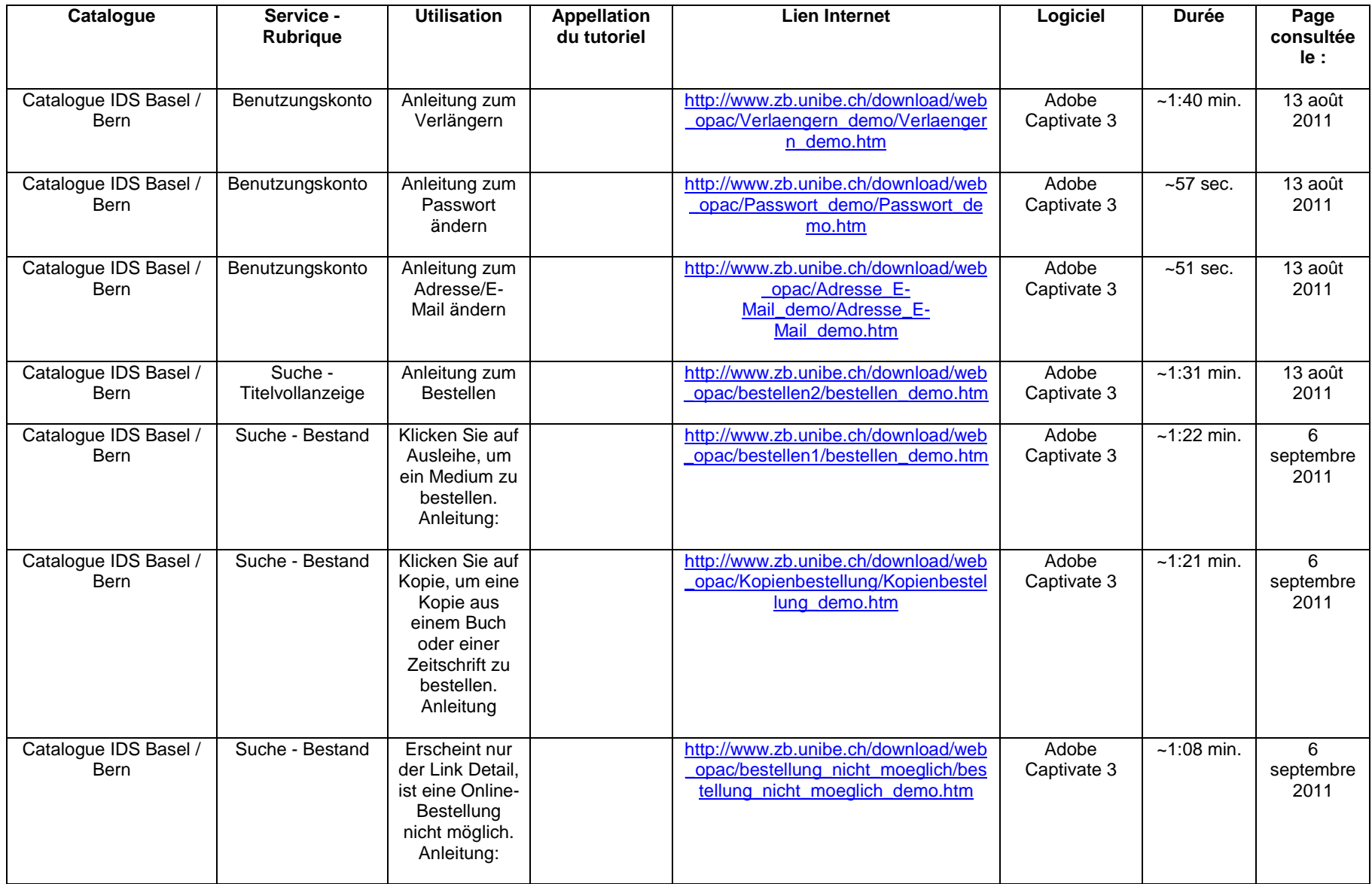

### **Accès vers d'autres sites web**

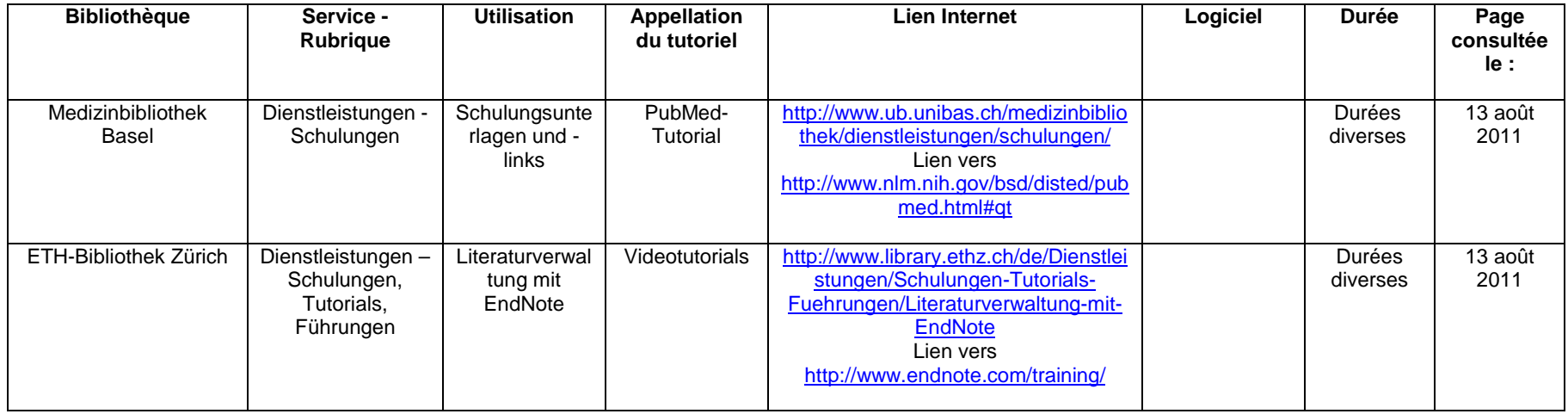

# **Sites web d'autoformation en ligne**

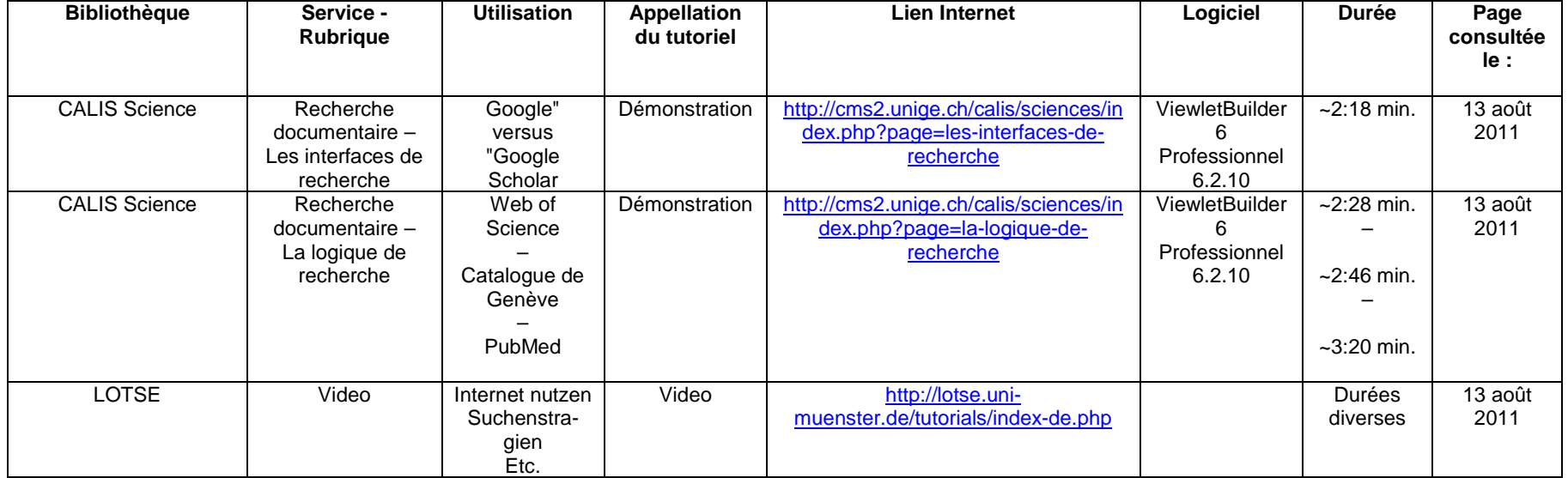

#### **Annexe 2**

#### **Tableau récapitulatif des logiciels testés**

<span id="page-32-1"></span><span id="page-32-0"></span>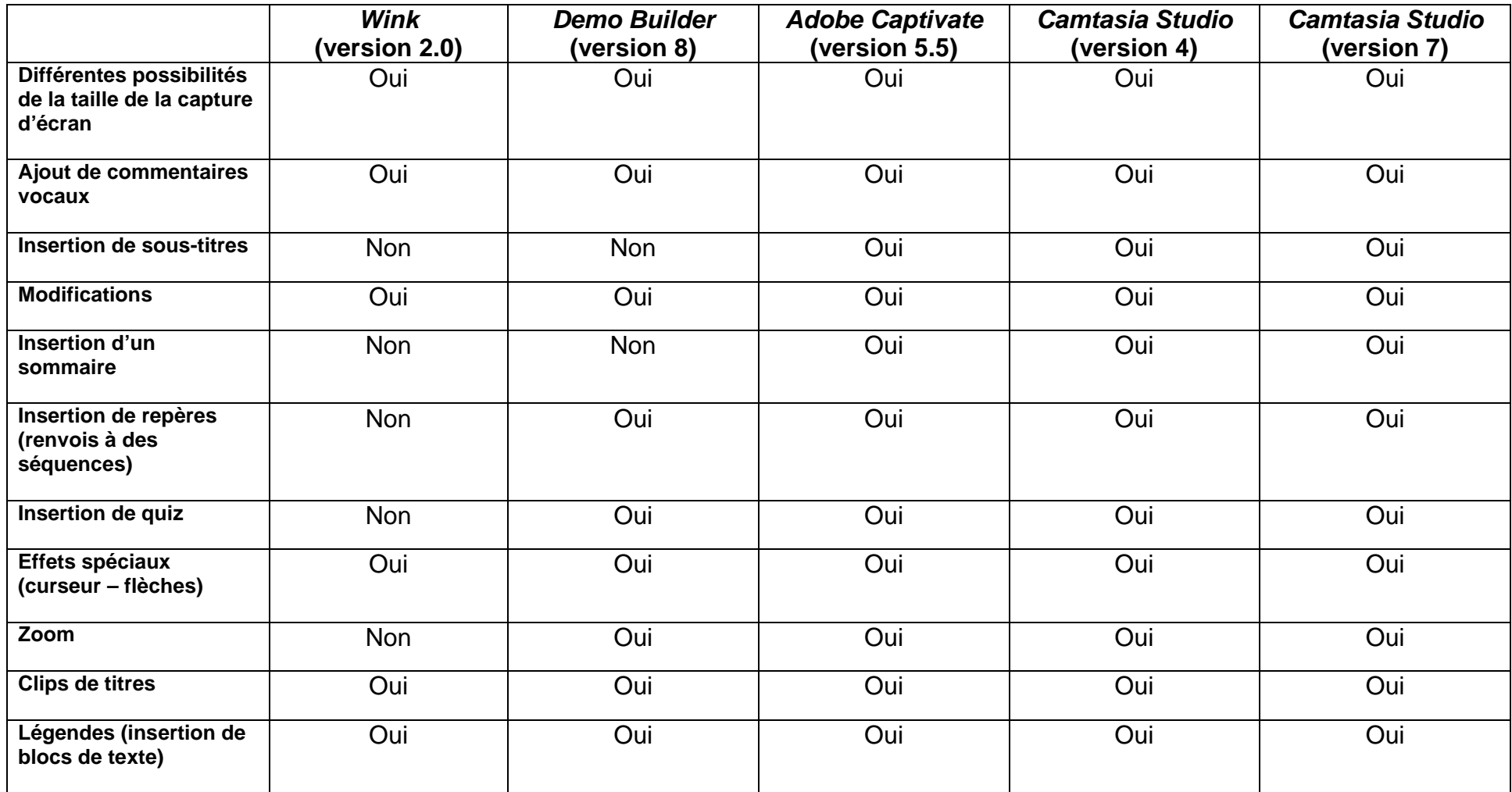